# **Endlich loslegen mit Prezi!** So geht's: Zuerst auf: [www.prezi.com](http://www.prezi.com/) gehen.

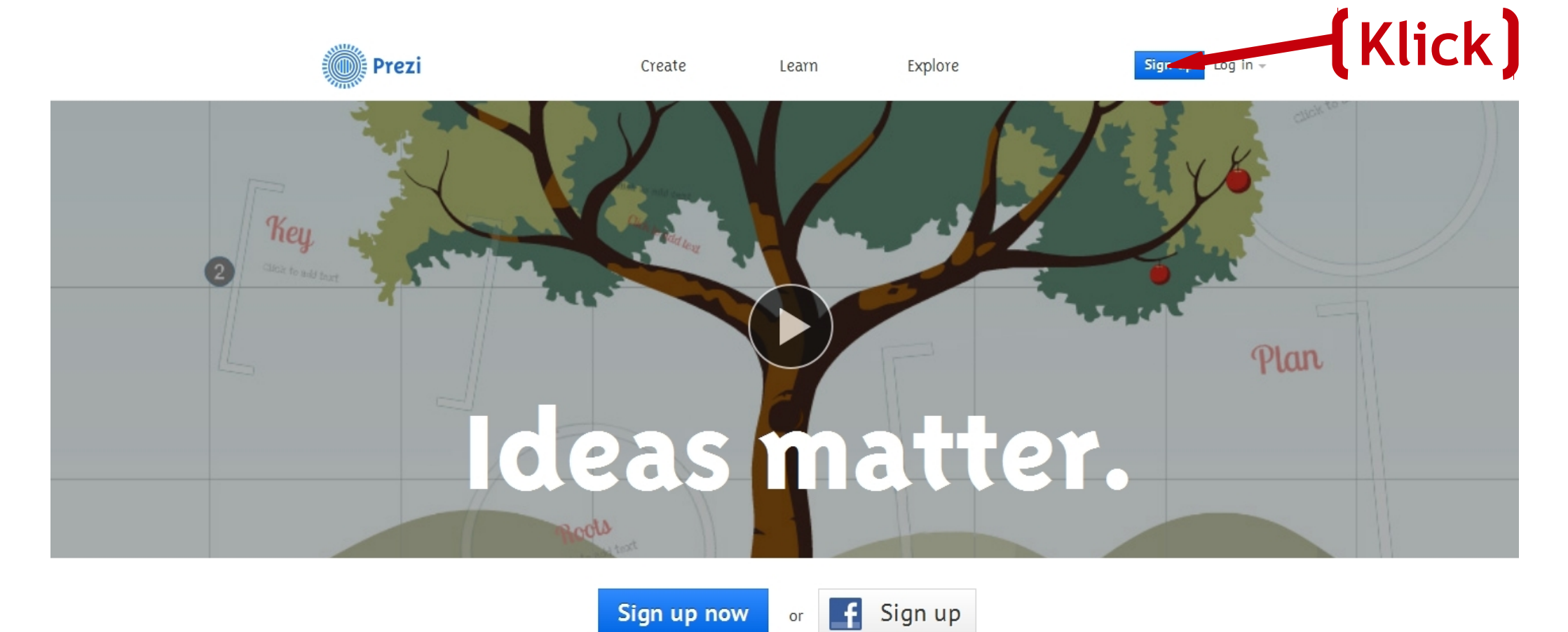

Prezi is a presentation tool that helps you organize and share your ideas. Watch the video >

#### ▒ Prezi

Learn

#### Explore

Sign up Log in -

## Choose your Prezi license

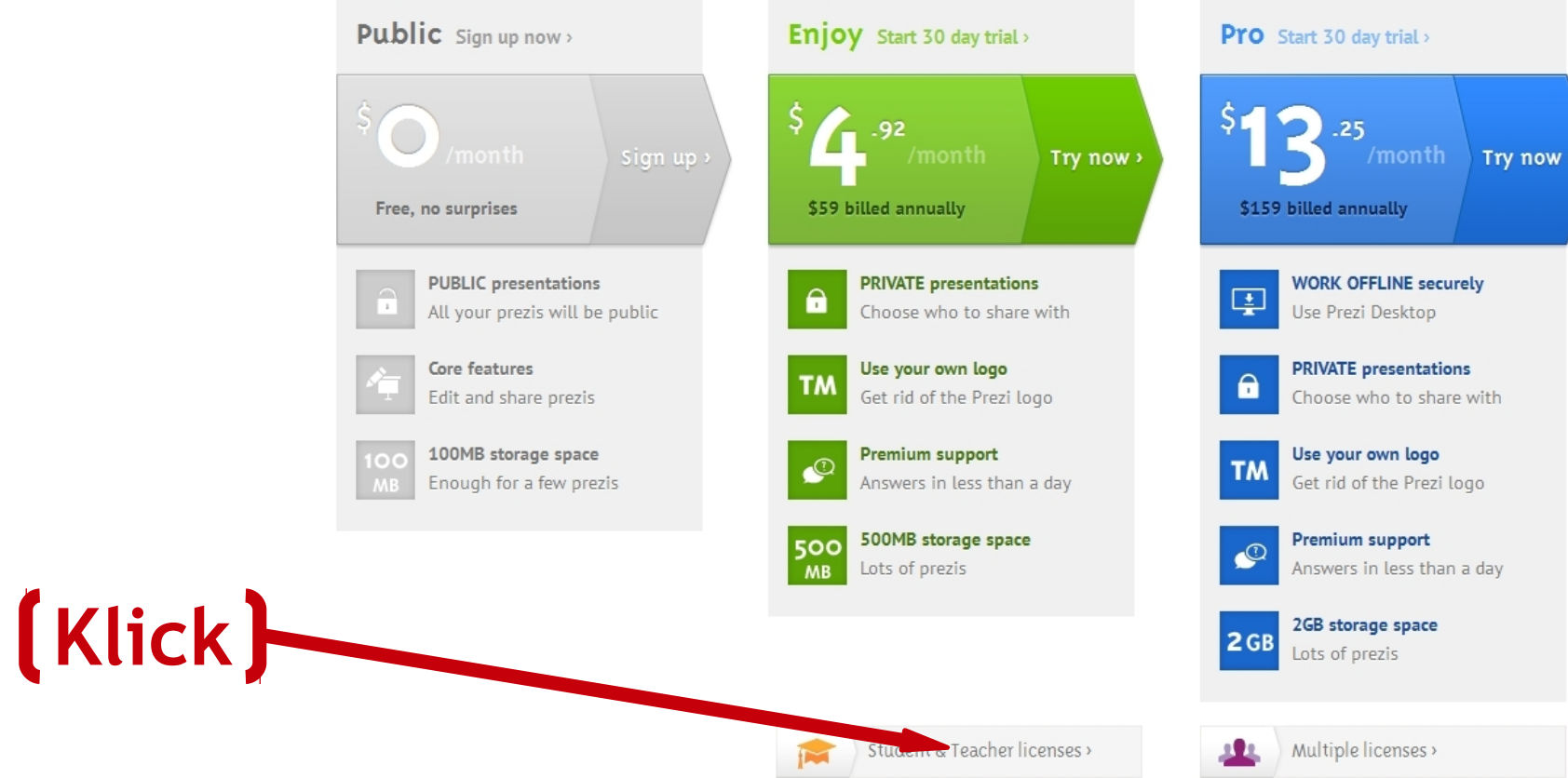

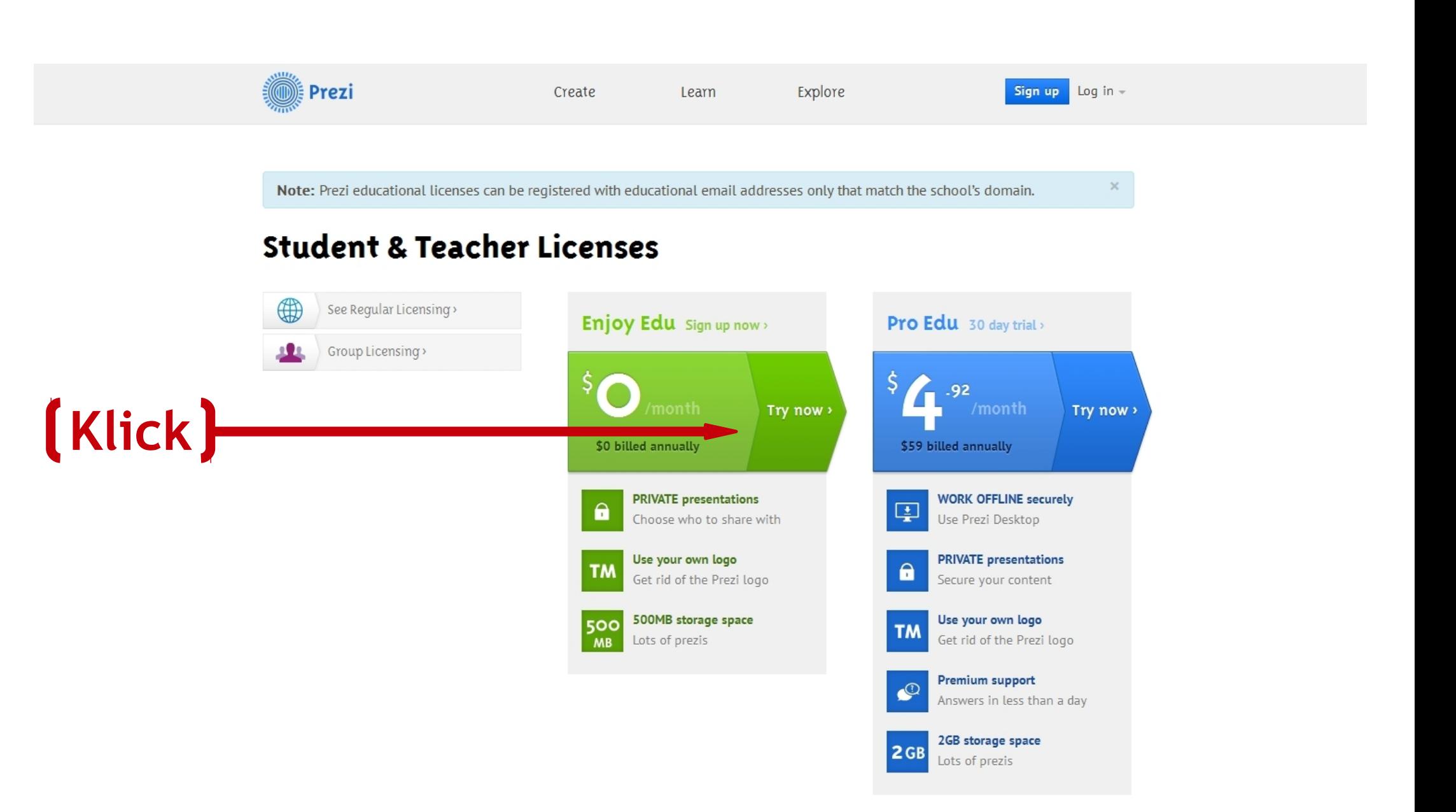

Prezi

Create

Explore

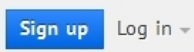

### **Student/Teacher Verification**

Please provide your email address. To register for an educational account you need to use an email address that clearly belongs to your educational institute.

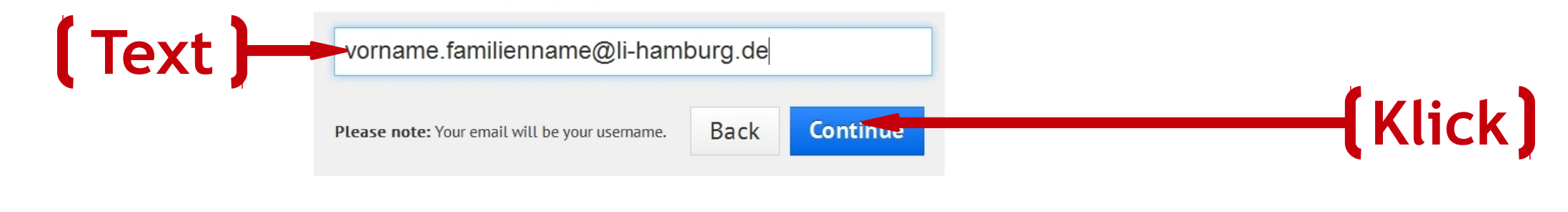

Learn

#### Don't have a school email account?

We realize not all students are provided email accounts by their school. If you are a teacher, you can register bulk email accounts for your students with quite a few providers out there.

#### Already have an account at Prezi?

If you want to change your existing license to an EDU license, you need to sign in first and choose Upgrade on Settings and License page.

## School or University details

School Name

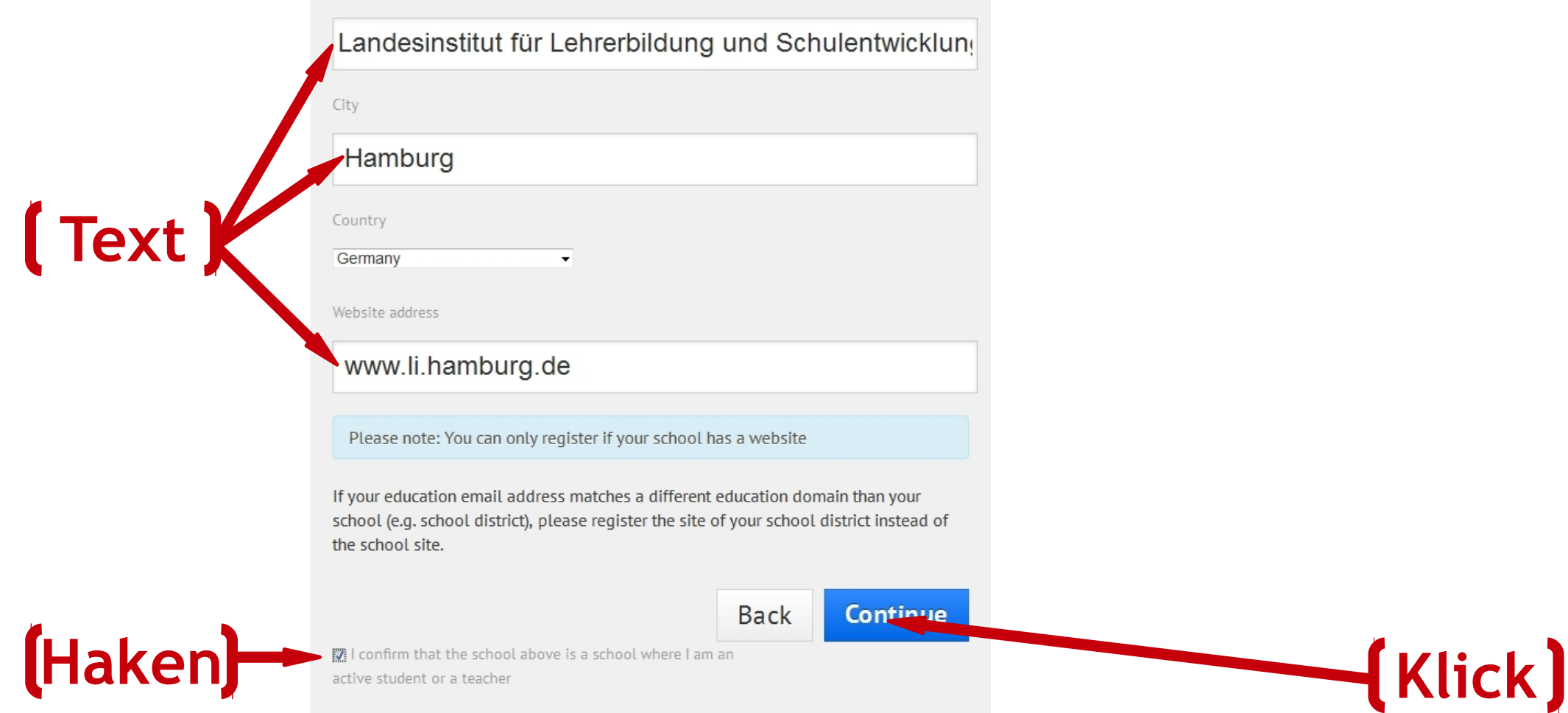

## School or University details

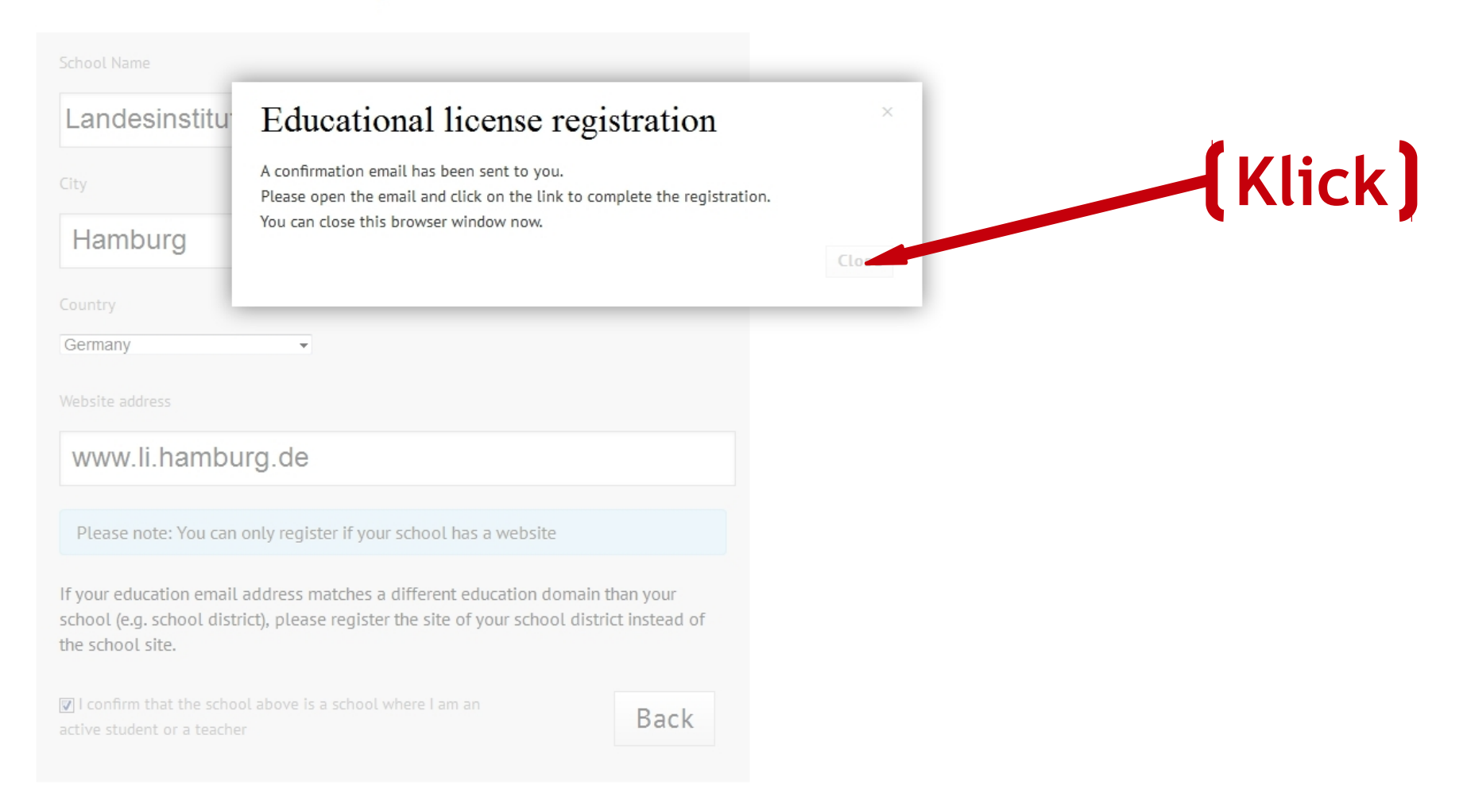

Jetzt schaust du in deiner Mailbox nach und klickst dort auf den Registrierungslink. Du gibst dann ein Passwort ein, welches du künftig benutzen willst.

## Danach, wenn du auf [www.prezi.com](http://www.prezi.com/) gehst, klickst du dann immer hier:

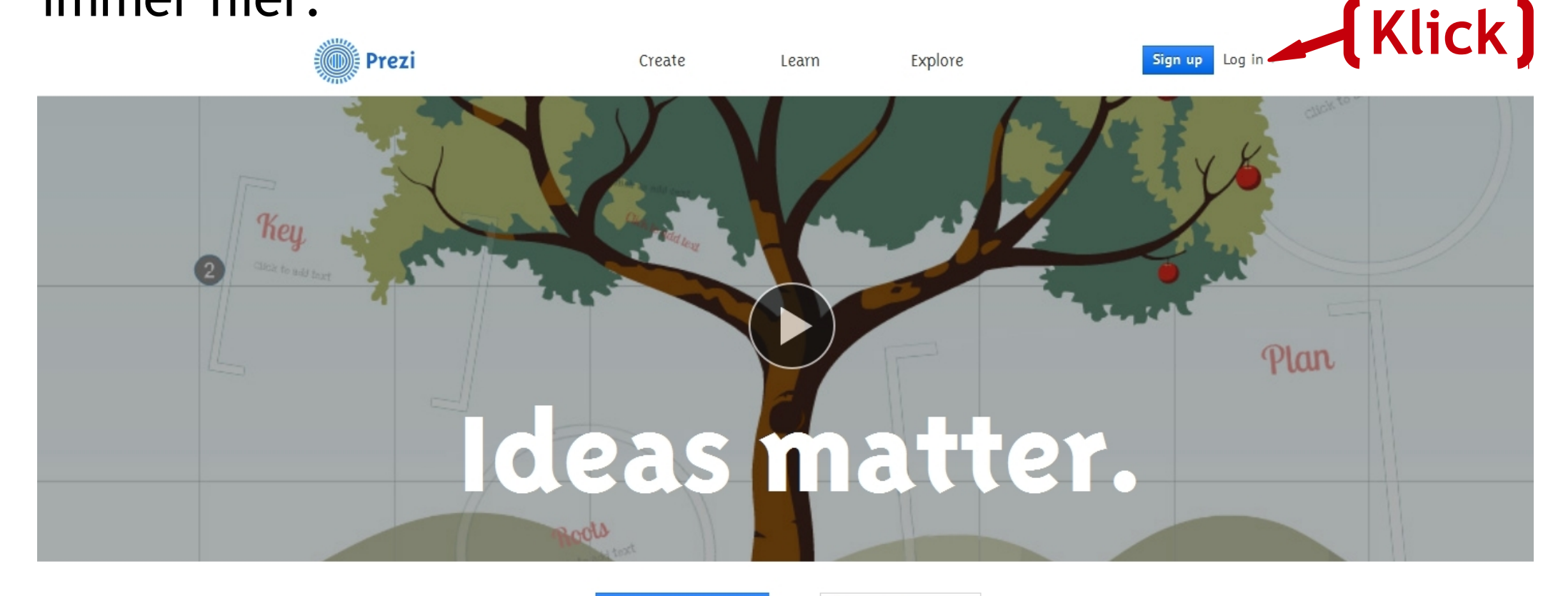

Sign up now or Sign up

7